# **Getting started with NRV**

### *1. Browser compatibility*

The NRV website is fully compatible with the following (current as of 21 January 2020) versions of browsers:

- NRV Browser 2.0.7 (Windows) / 2.04 (Linux)  $(\frac{http://nrv.jinr.ru/nrv/}{http://nrv.jinr.ru/nrv/})$
- Pale Moon 28.8.1
- Basilisk 2020.01.12
- K-Meleon 76.2G Build 20200118
- Waterfox Classic 2020.01
- SeaMonkey 2.49.5
- Otter Browser 1.0.81 weekly 300
- Lunascape 6.15.2
- Internet Explorer 11

Most other browsers (current versions) do not support Java any more.

### *2. Installation of Java and enabling applets*

At the moment, most of the sections of the NRV web knowledge base use Java to provide interactive user interface and display information. Java may be downloaded a[t https://java.com/en/download/](https://java.com/en/download). Depending on the version of the browser, 32or 64-bit version of Java must be installed. After installation go to the *Java Control Panel*, open the *Security* tab, check *Enable java content in the browser,* and click *OK* to apply settings (Fig. 1).

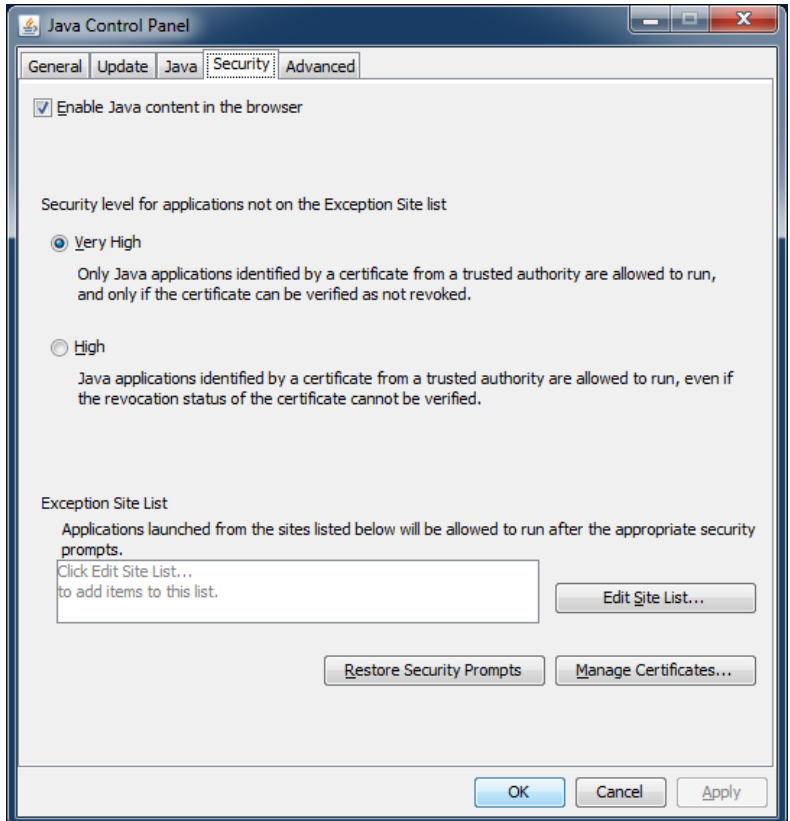

**Fig. 1.** *Java Control Panel* with the correct settings (Java 8 under Microsoft Windows 7).

On the first run in a particular browser a security warning will appear. Check *Do not show this again for apps from the publisher and location above* and click the *Run* button (Fig. 2). A Java applet will start. The same warning may also appear periodically later, often after the update of the browser or Java.

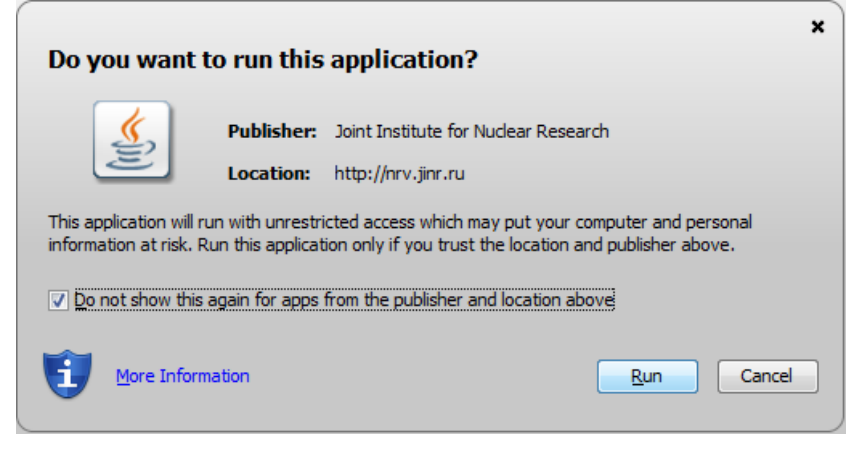

**Fig. 2.** Security warning.

Please note that the actual look of the *Java Control Panel* and security warnings may vary.

More detailed and up-to-date information on Java installation, browser support, necessary settings, troubleshooting, *etc.* may be found on the Java website, in particular

- How to enable Java in a web browser? [https://java.com/en/download/help/enable\\_browser.xml](https://java.com/en/download/help/enable_browser.xml)
- How to enable Java through the Control Panel? [https://java.com/en/download/help/enable\\_panel.xml](https://java.com/en/download/help/enable_panel.xml)
- Where is the Java Control Panel on Windows? [https://java.com/en/download/help/win\\_controlpanel.xml](https://java.com/en/download/help/win_controlpanel.xml)
- Where is the Java Control Panel on Mac? [https://java.com/en/download/help/mac\\_controlpanel.xml](https://java.com/en/download/help/mac_controlpanel.xml)

## *3. JavaScript*

JavaScript must be enabled in order to work with the NRV website. JavaScript is enabled by default. More detailed information on how to enable JavaScript in a browser may be found, *e.g.,* at

<http://www.enable-javascript.com/en/>

## *4. Pop-up windows*

It is recommended to allow pop-up windows from the NRV website to ensure correct saving of data files, displaying of help files and model descriptions, *etc*. The necessary steps to allow pop-up windows vary depending on the browser used. Information on how to do it may be found on the websites of particular browsers. Note also that some ad-blocking or antivirus software may block pop-up windows.

### *5. Cookies*

It is recommended to enable cookies for the NRV website to ensure automatic loading of the model parameters you used previously, which will make the work with NRV much more comfortable. Cookies are enabled by default. The necessary steps for enabling cookies are also browser-specific, therefore, it is better to visit the websites of particular browsers for details on how to do it.

### *6. PDF viewer*

It is recommended to have a PDF viewer (*e.g.,* Adobe Reader) installed in your operating system for viewing help files and model descriptions. Note that some browsers have a built-in PDF viewer (*e.g.,* Mozilla Firefox).

### *7. Support*

In case of any problems or questions regarding the work of the website or using the available models you may also directly contact the leading NRV developers by E-mail:

- Dr. Alexander V. Karpov  $(karpov@jinr.ru)$ ,
- $\bullet$  Dr. Andrey S. Denikin [\(denikin@jinr.ru\)](mailto:denikin@jinr.ru).